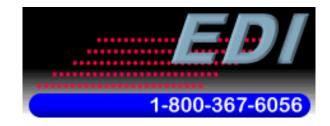

Specialists in Information Displays

# Electronic Displays, Inc. EDV111 Series LED Signs Allen Bradley AOI (Add on Instruction) Software Manual

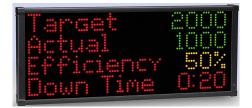

#### **Version Control**

| Version | Date       | Author   | Change Description              |
|---------|------------|----------|---------------------------------|
| 2.0     | 07/21/2019 | c.elston | Updated for EDI ED-3500 Gateway |
| 1.0     | 12/01/2012 | c.elston | Initial release                 |
|         |            |          |                                 |

## TABLE OF CONTENTS

| 1 | INTRO | DUCTION                                               | 4  |
|---|-------|-------------------------------------------------------|----|
|   | 1.1   | Supported PLC Controllers                             | 4  |
|   | 1.2   | Add-On Instructions                                   | 4  |
|   | 1.3   | Supported LED Signs                                   | 5  |
| 2 | SYSTE | M BLOCK DIAGRAM                                       | 6  |
|   | 2.1   | Typical Connection Diagram                            | 6  |
|   | 2.2   | Internal EDV111 Connection Diagram                    | 7  |
|   | 2.3   | Single Sign Connection                                | 8  |
|   | 2.4   | Multiple Sign Connection (Less than 50 Feet apart)    | 8  |
|   | 2.5   | Multiple Sign Connection (More than 50 Feet apart)    | 9  |
| 3 | сизто | OMIZE THE IP ADDRESS EDI ED-3500 GATEWAY 1            | 0  |
|   | 3.1   | CUSTOMIZE SIGN COMMUNICATION SETTING RS232/485 1      | 2  |
|   | 3.2   | CUSTOMIZE ASCII SETTING 1                             | 3  |
|   | 3.3   | VERIFY COMMUNICATION WITH SIGN (WITHOUT PLC LADDER) 1 | 4  |
| 4 | QUICK | START USING TEMPLATE PLC PROGRAM 1                    | 7  |
|   | 4.1   | Quick Start with Template PLC Program 1               | 7  |
|   | 4.2   | Update Sign IP Address in Sample PLC Program1         | 8  |
|   | 4.3   | Update Messages and Sign Format Tags 1                | 9  |
|   | 4.4   | Create and Customize Ladder Logic 2                   | 0  |
| 5 | IMPOR | TING WITH NEW PROGRAM OR EXISITING PLC PROGRAM        | :1 |
|   | 5.1   | Start a new project with RS Logix 5000 2              | 1  |
|   | 5.2   | Create a New Ethernet Connection 2                    | 2  |
|   | 5.3   | Importing Data-Types2                                 | 6  |
|   | 5.4   | Importing Add-on Instructions 2                       | 8  |

| 6 | USING               | THE AOI INSTRUCTIONS IN THE PROJECT                    | 32             |
|---|---------------------|--------------------------------------------------------|----------------|
|   | 6.1                 | Add AOIs to Ladder Programming via Drag and Drop       | 32             |
|   | 6.2                 | Creating Unique Tags for AOI                           | 33             |
|   | 6.3                 | Creating Unique Tags for Sign Parameters               | 34             |
|   | 6.4                 | Setting up the Sign Tag                                | 36             |
|   | 6.5                 | Mapping Sign Tag to AOI Function Block in Ladder Logic | 38             |
|   |                     |                                                        |                |
| 7 | ELECT               | RONIC DISPLAY AOI INSTRUCTIONS                         | 39             |
| 7 | <b>ELECT</b><br>7.1 | RONIC DISPLAY AOI INSTRUCTIONS                         |                |
| 7 |                     |                                                        | 39             |
| 7 | 7.1                 | Send Sign Message AOI                                  | 39<br>40       |
| 7 | 7.1<br>7.2          | Send Sign Message AOI                                  | 39<br>40<br>40 |

## **1 INTRODUCTION**

This manual is provided as a guide for using EVD111 series LED Signs with RS Logix 5000 software by Allen Bradley. This manual provides detailed configuration instructions to configure Ethernet/IP and importing AOIs (add-on-instructions) to RS Logix 5000 software projects.

## 1.1 Supported PLC Controllers

At this time only Allen Bradley CompactLogix and ControlLogix PLC CPUs that use RS Logix 5000 software are supported. Sample projects can be downloaded from the Electronic Displays, Inc. website.

Allen Bradley Micrologix, SLC500 or PLC5 PLC CPUs are **NOT supported** using RS Logix 500 software. Please refer to the ASCII protocol manual for examples. Typically, you will need to connect the serial port from the PLC directly to the LED sign using the DF1 channel 0 port with these types of PLCs.

### **1.2 Add-On Instructions**

Add-on instructions provided in this manual are used to make ladder logic based programming very easy. These set of AOIs can be imported into your project and reused in ladder flow.

#### 1.3 Supported LED Signs

- EDV111-3280-IND, EDV111-16160-IND, EDV111-16128-IND
- EDV111-1680-IND, EDV11132340-IND, EDV111-16240-IND
- EDV111-24160-IND

EDV111-1680-IND

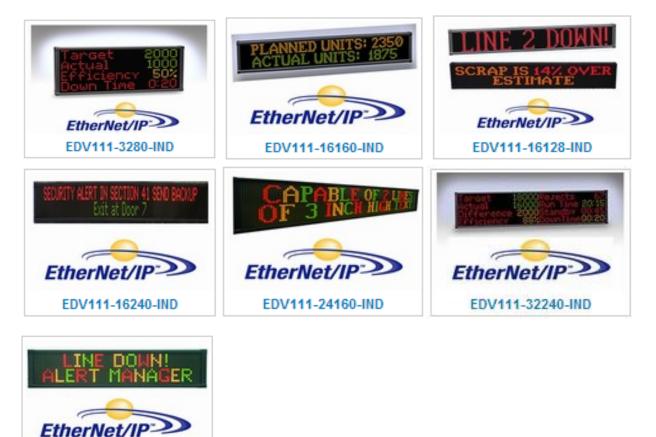

## 2 SYSTEM BLOCK DIAGRAM

EDV111 LED signs come equipped with an Electronic Displays ED-3500 gateway device that exchanges the Ethernet/IP protocol into ASCII serial strings compatible with the LED signs. This allows for the LED signs to be connected via an Ethernet CAT5 cable and not limited to a short distance RS-232 cable typically connected to traditional LED signs displays.

## 2.1 Typical Connection Diagram

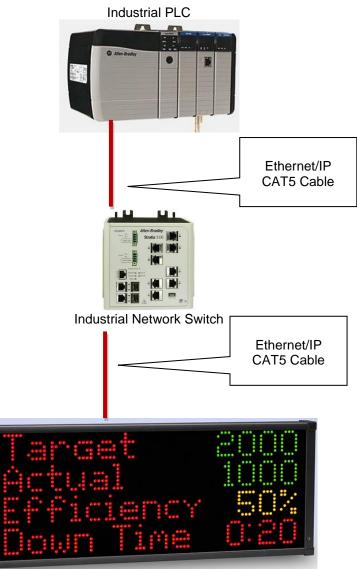

EDV111 Series LED Sign

## 2.2 Internal EDV111 Connection Diagram

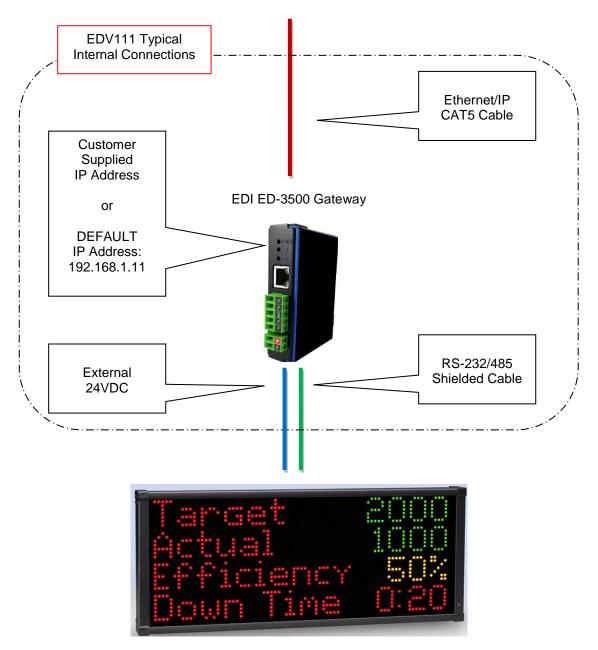

EDV111 Series LED Sign

## 2.3 Single Sign Connection

Single sign connection must have an installed "Master" EDI ED-3500 gateway device.

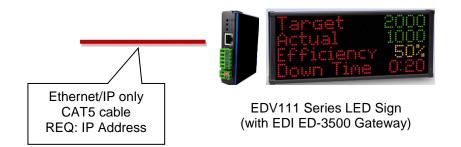

## 2.4 Multiple Sign Connection (Less than 50 Feet apart)

At least one EDV111 sign must have an installed "Master" EDI ED-3500 Gateway device. This master can reproduce RS-232 signals in a repeater fashion to slave signs by linking multiple EDV111 series signs together using a standard RS-232 cable. Signs must not be mounted more than 50 feet apart. Downstream "slave" signs will not require internal EDI ED-3500 Gateway.

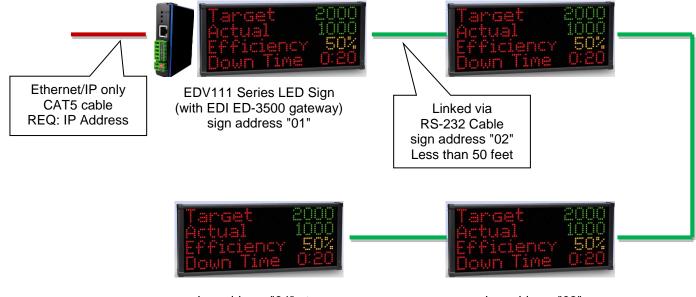

sign address "04" etc... (no internal EDI ED-3500 Gateway)

sign address "03" (no internal EDI ED-3500 Gateway)

## 2.5 Multiple Sign Connection (More than 50 Feet apart)

Each sign will require an EDV111 to be internally installed as a "Master" EDI ED-3500 Gateway device.

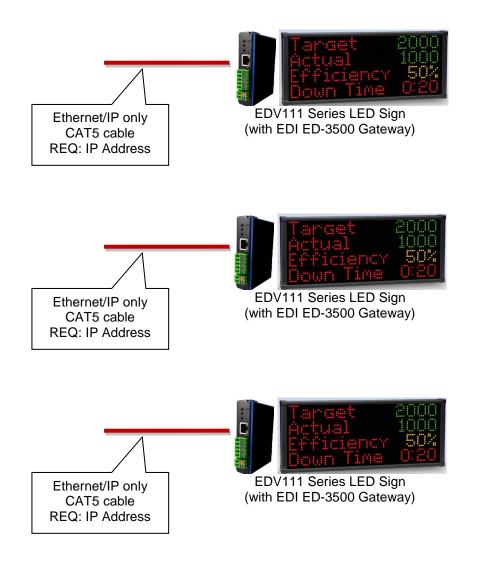

## 3 CUSTOMIZE THE IP ADDRESS EDI ED-3500 Gateway

Using Google Chrome or web browser. Type in ED-3500 IP address into URL bar.

# 192.168.1.11 (default IP)

| ED                                                                        |                                                                                         |                                                                                       |                                          | www.electronicdisplays.com |
|---------------------------------------------------------------------------|-----------------------------------------------------------------------------------------|---------------------------------------------------------------------------------------|------------------------------------------|----------------------------|
| Specialists in I                                                          | nformation Disp                                                                         | lays                                                                                  |                                          | MODE: RUNNING<br>ED-3500   |
| Configuration Mode<br>Main Page<br>CONFIGURATION<br>Network Configuration |                                                                                         | Device Description: Applica                                                           | n Page<br>tion Description<br>Parameters |                            |
| Port Configuration<br>ASCII<br>EIP Adapter<br>DIAGNOSTICS<br>-Select-     | Network Status<br>Ethernet Port                                                         | Link Status<br>100Mbps, Full Duplex                                                   | MAC Address<br>00:03:F4:0C:40:46         | IP Address<br>192.168.1.11 |
| OTHER<br>-Select- ▼                                                       | ASCII Status<br>Device Status:<br>Queued Messages:<br>Last Parsed Error:<br>LED Status: | See Device Level                                                                      | ected                                    |                            |
|                                                                           | Last I/O FwdOpen Error:                                                                 | tus<br>Connected and Running<br>Connection already in use<br>Connection Status: Conne |                                          |                            |
|                                                                           |                                                                                         | ? - Support (800) 367-6056 - <u>1</u><br>012-2019 Electronic Display:                 |                                          | <u>2007</u>                |

Press "Configuration Mode" to stop the Gateway.

| 192.168.1.11                                                 |                                  |                                                                                                    |                    | () O C 😌                   |
|--------------------------------------------------------------|----------------------------------|----------------------------------------------------------------------------------------------------|--------------------|----------------------------|
| ED                                                           | 192.168.1.11                     | ·                                                                                                    |                    | www.electronicdisplays.com |
| Specialists in                                               | communication                    | the gateway into Configuration M<br>s from running.<br>resume communication.                         | OK Cancel          | MODE: RUNNING<br>ED-3500   |
| Configuration Mode                                           |                                  |                                                                                                    |                    |                            |
| Main Page                                                    | ]                                | Device Description: Applic                                                                           | cation Description |                            |
| CONFIGURATION<br>Network Configuration<br>Port Configuration |                                  | Save                                                                                                 | e Parameters       |                            |
| ASCII                                                        | Network Status                   |                                                                                                    |                    |                            |
| EIP Adapter                                                  |                                  | Link Status                                                                                          | MAC Address        | IP Address                 |
| DIAGNOSTICS                                                  | Ethernet Port                    | 100Mbps, Full Duplex                                                                                 | 00:03:F4:0C:40:46  | 192.168.1.11               |
| -Select-                                                     | ]                                |                                                                                                    |                    |                            |
| OTHER<br>Select- ▼                                           | Queued Messag<br>Last Parsed Err | es: See Device Level                                                                                 |                    |                            |
|                                                              | Last I/O FwdOpen En              | Status<br>tus: Connected and Running<br>ror: Connection already in us<br>tus: Connection Status: Con | se                 |                            |

Click on Network Configuration and change the IP Setting. "Restart Now" the Gateway.

| ED                                                                                                    |                                                                                                    | www. | electronicdisplays.com      |
|----------------------------------------------------------------------------------------------------|----------------------------------------------------------------------------------------------------|------|-----------------------------|
|                                                                                                    | Information Displays                                                                                                    | М    | ODE: CONFIGURING<br>ED-3500 |
| Main Page<br>CONFIGURATION<br>Network Configuration<br>Port Configuration<br>ASCII<br>EIP Adapter<br>Restart Now<br>DIAGNOSTICS<br>-Select- | Network Configuration         Ethernet Configuration         Ethernet Configuration         Ethernet MAC Address:       00:03:F4:0C:40:46         Ethernet Link:       Auto-Negotiate         IP Setting:       Static IP ▼         IP Address:       192.168.1.11         Subnet:       255.255.05         Default Gateway:       192.168.1.1         DNS Gateway:       0.0.0 |      | Help                        |
| OTHER<br>-Select-                                                                                                    | Save Parameters                                                                                                    |      |                             |

## 3.1 CUSTOMIZE SIGN COMMUNICATION SETTING RS232/485

Click on Port Configuration

Verify Serial Port is Enable

Verify RS-232 or RS485

Verify Serial Settings

Verify wiring on correct terminals as pictured.

Consult with Electronic Display Technical Support to confirm your sign model number serial settings.

#### Default setting for EV111 series signs are shown below

| ED                                                                                                    |                                                                                                    | www.electronicdisplays.com   |
|----------------------------------------------------------------------------------------------------|----------------------------------------------------------------------------------------------------|------------------------------|
|                                                                                                    | Information Displays                                                                                                    | MODE: CONFIGURING<br>ED-3500 |
|                                                                                                    | Comm Ports Configuration                                                                                                    |                              |
| Main Page<br>CONFIGURATION<br>Network Configuration<br>Port Configuration<br>ASCII<br>EIP Adapter<br>Restart Now<br>DIAGNOSTICS<br>-Select- ▼<br>OTHER<br>-Select- ▼ | Enable Serial Port:<br>Mode: RS232<br>Serial Baud: 9600<br>Parity: None<br>Data Bits:<br>Stop Bits: 1<br>RS232<br>RS232<br>RS232<br>Save Parameters |                              |

## 3.2 CUSTOMIZE ASCII SETTING

Click on ASCII

Verify Port "Serial Port"

Verify Receive Data is Enabled and 32 chars (default)

Verify Transmit Data is Enable and 496 chars (default)

# IMPORTANT: To make sure sign is updating as fast as possible, confirm delimiters as shown in picture below.

Start "1" and STX 2

End "1" and EXT 3

| ED                          | /                                                                              | www.elec                        | tronicdisplays.com              |
|-----------------------------|--------------------------------------------------------------------------------|---------------------------------|---------------------------------|
| Specialists in              | Information Displays                                                           |                                 | <b>: CONFIGURING</b><br>ED-3500 |
|                             | ASCII Configuration                                                            |                                 | Help                            |
| Main Page                   | -Select-                                                                       | Delete ASCII Device             |                                 |
| CONFIGURATION               | <<                                                                             | 1 >>                            |                                 |
| Network Configuration       |                                                                                | 1-1                             |                                 |
| Port Configuration<br>ASCII | ✓ Enable ASCII                                                                 | Device 1                        |                                 |
| EIP Adapter                 |                                                                                |                                 |                                 |
| Restart Now                 | Port Serial Port                                                               | Device Label ASCII01            |                                 |
| DIAGNOSTICS                 | LED Inactivity 0                                                               | 0-60000 s                       |                                 |
| -Select-                    | Receive Data (ASCII to 460ESA)                                                 | Transmit Data (460ESA to AS     | SCII)                           |
| OTHER                       | Enable:                                                                        | Enable:                         |                                 |
| -Select-                    | Max Message Length: 32 1-1024 chars                                            | Max Message Length: 496         | 1-1024 chars                    |
|                             | Receive Character Timeout: 0 0-60000 ms                                        | Transmit Timeout: 0             | 0-60000 ms                      |
|                             |                                                                                | Delay Between Messages:0        | 0-60000 ms                      |
|                             |                                                                                |                                 |                                 |
|                             | Delimiters                                                                     | Add Delimiters to ASCII Message |                                 |
|                             | Start 1 ▼ [STX] 2 0x02 ▼ [NUL] 0 0x00 ▼                                        | Start 0 ▼ [NUL] 0 0x00 ▼        | [NUL] 0 0x00 V                  |
|                             | End 1 • [ETX] 3 0x03 • [NUL] 0 0x00 •<br>Remove Delimiters from ASCII Message: | End 0 ▼ [NUL] 0 0x00 ▼          | [NUL] 0 0x00 V                  |
|                             | Remove Delimiters from ASCIT Message.                                          |                                 |                                 |
|                             |                                                                                |                                 |                                 |
|                             |                                                                                |                                 |                                 |
|                             | Save P                                                                         | arameters                       |                                 |
|                             |                                                                                |                                 |                                 |

## 3.3 VERIFY COMMUNICATION WITH SIGN (WITHOUT PLC LADDER)

The ED-3500 supports an easy troubleshooting method to confirm communication and wiring without using a PLC

After configuration of IP Address Configuration, Port Configuration and ASCII Configuration, while the Gateway is in run mode, confirm "Mode: Running" in upper right corner.

| EDI                                              |                                                                             |                                                    |                   | www.electronicdisplays.com |
|--------------------------------------------------|-----------------------------------------------------------------------------|----------------------------------------------------|-------------------|----------------------------|
| Specialists in I                                 | nformation Disp                                                             | lays                                               |                   | MODE: RUNNING<br>ED-3500   |
| Configuration Mode<br>Main Page<br>CONFIGURATION |                                                                             | Device Description: Applica                        |                   |                            |
| Network Configuration<br>Port Configuration      |                                                                             | Save                                               | Parameters        |                            |
| ASCII<br>EIP Adapter                             | Network Status                                                              | Link Status                                        | MAC Address       | IP Address                 |
| DIAGNOSTICS<br>-Select-                          | Ethernet Port                                                               | 100Mbps, Full Duplex                               | 00:03:F4:0C:40:46 | 192.168.1.11               |
| -Select-<br>OTH Diagnostic Info<br>Logging       | tus<br>Device Status:<br>ued Messages:<br>Last Parsed Error:<br>LED Status: | See Device Level                                   | ected             |                            |
|                                                  |                                                                             | Connected and Running<br>Connection already in use |                   |                            |

Choose Diagnostics, then Diagnostic Info

#### Choose ASCII then View

| ED                    | 1                                      |                  | www.electronicdisplays.com |
|-----------------------|----------------------------------------|------------------|----------------------------|
| Specialists in I      | MODE: RUNNING<br>ED-3500               |                  |                            |
| Configuration Mode    | Diagnostics                            |                  |                            |
| Main Page             | All Device Status View                 |                  | Clear All Values           |
| CONFIGURATION         | All Device Status                      |                  |                            |
| Network Configuration | System                                 |                  |                            |
| Port Configuration    | ASCII                                  |                  | Help                       |
| ASCII                 | Ethernet/IP Adapter                    |                  | Clear Buffers              |
| EIP Adapter           | Device Status                          |                  |                            |
| DIAGNOSTICS           | Connected and Running                  |                  |                            |
| -Select-              | LED Status                             |                  |                            |
| OTUER                 | Connection Status:                     | Connected        |                            |
| OTHER<br>-Select-     | Variables                              |                  |                            |
| Colour                | Successful Transmit Count:             | 158              |                            |
|                       | Successful Receive Count:              | 0                |                            |
|                       | Received due to Length:                | 0                |                            |
|                       | Received due to Delimiters:            | 0                |                            |
|                       | Received due to Timeout:               | 0                |                            |
|                       | Received but Discarded:                | 0                |                            |
|                       | Successful Parsed Messages:            | 0                |                            |
|                       | Failed Parsed Messages:                | 0                |                            |
|                       | Status Strings                         |                  |                            |
|                       | Queued Messages:<br>Last Parsed Error: | See Device Level |                            |
|                       |                                        |                  |                            |

Next Choose Serial Port then View

| ED                                     | /                           |                  | www.electronicdisplays.com |
|----------------------------------------|-----------------------------|------------------|----------------------------|
| Specialists in I                       | Information Displays        |                  | MODE: RUNNING<br>ED-3500   |
| Configuration Mode                     | Diagnostics                 |                  |                            |
| Main Page                              | ASCII View                  |                  | Clear All Values           |
| CONFIGURATION<br>Network Configuration | All ASCII View              |                  |                            |
| Port Configuration                     | Serial Port                 |                  | Help                       |
| ASCII                                  | Connected and Running       |                  | Clear Buffers              |
| EIP Adapter                            | LED Status                  |                  |                            |
| DIAGNOSTICS                            | Connection Status:          | Connected        |                            |
| -Select-                               | Variables                   |                  |                            |
|                                        | Successful Transmit Count:  | 205              |                            |
| OTHER<br>-Select-                      | Successful Receive Count:   | 0                |                            |
| Colour                                 | Received due to Length:     | 0                |                            |
|                                        | Received due to Delimiters: | 0                |                            |
|                                        | Received due to Timeout:    | 0                |                            |
|                                        | Received but Discarded:     | 0                |                            |
|                                        | Successful Parsed Messages: | 0                |                            |
|                                        | Failed Parsed Messages:     | 0                |                            |
|                                        | Status Strings              |                  |                            |
|                                        | Queued Messages:            | See Device Level |                            |
|                                        | Last Parsed Error:          |                  |                            |

At the bottom copy and paste this ASCII command:

# ^B01^ADAHELLO^C

|          | 0064:             | 31 30   | 5E 43                 |                    | 10^C | 11  |
|----------|-------------------|---------|-----------------------|--------------------|------|-----|
| Send Dat | ta from G         | ateway  | to ASCII (Used for Te | sting Only)        |      |     |
|          | ^ <u>B01</u> ^ADA | HELLO^C |                       |                    |      |     |
|          |                   |         |                       | Send ASCII Message |      | _// |

Confirm sign says "HELLO" on the display

Sign should be ready for PLC ladder logic.

## **4 QUICK START USING TEMPLATE PLC PROGRAM**

Download the sample PLC program from the Electric Displays website.

Electronic\_Displays\_122412.acd (or latest version supplied in ZIP file)

## 4.1 Quick Start with Template PLC Program

The purpose of the template sample program is provide a bases of settings and tags that are setup in the PLC along with sample ladder logic that can be written to send messages to the sign.

This template file is design to communicate with two signs. Sign #1 is a master sign which is connected via an RS-232 cable daisy chained to Sign #2.

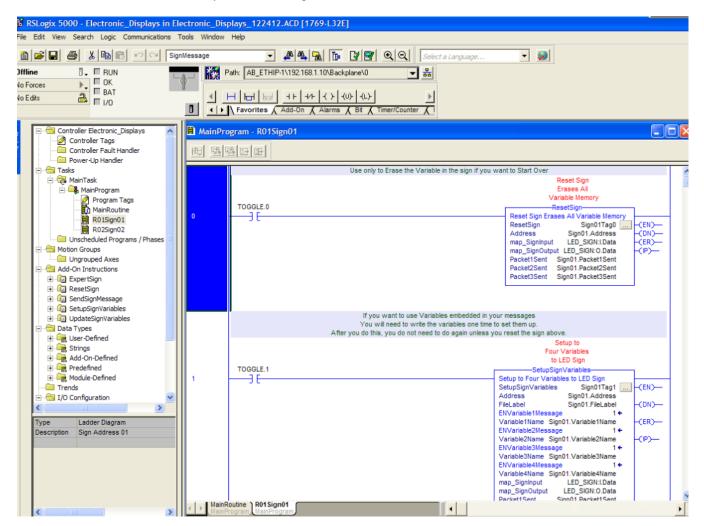

## 4.2 Update Sign IP Address in Sample PLC Program

Open the Ethernet Module setting and update the IP Address of the sample program. The sample program is setup with the default sign IP address of 192.168.1.11. If you customized your IP, you will need to update this target address below.

| Program Tags                                                                                                    |   | AainProgram - R01Sign01<br>醫醫醫歷                                                                                                    |                                      |
|----------------------------------------------------------------------------------------------------|---|----------------------------------------------------------------------------------------------------|--------------------------------------|
| ROLDIGING T<br>ROLDIGING T<br>ROLDI |   | Use only to Erase the Variable in the sign if you want to Start C                                                                                                    | )ver                                 |
| Add-On Instructions                                                                                                    | 0 | Connection   Module Info   Type: ETHERNET-MODULE Generic Ethernet Module                                                                                                    |                                      |
| Data Types     Data Types     Add-On-Defined                                                                                                    |   | Vendor: Allen-Bradley Parent: LocalENB Name: LED_SIGN Description: Anybus Communicator                                                                                                    | t                                    |
| Predefined      Module-Defined      Trends      J/O Configuration      Backplane, CompactLogix Syster                                                                                                    |   | Input:         100         32         (8-bit)           Output:         150         496         (8-bit)           Comm Format:         Data - SINT         Configuration:         1         0         (8-bit) | 00                                   |
| □ 1769-L32E Electronic_Displar<br>□ 1769-L32E Ethernet Port Loc<br>□ □ Ethernet<br>1769-L32E Ethernet<br>ETHERNET-MODULE                                                                                                    | 1 | Address / Host Name                                                                                                    | S<br>pur<br>to<br>Sig                |
| Module Defined Tags                                                                                                    |   | Status: Offline OK Cancel Apply Help                                                                                                    |                                      |
| LED_SIGN:1<br>LED_SIGN:0<br>LED_SIGN:C<br>Description Anybus Communicator<br>Status Offline                                                                                                    |   | ENVariable21<br>Variable2Na<br>ENVariable3Na<br>ENVariable41<br>Variable4Na                                                                                                    | me Sig<br>Messag<br>me Sig<br>Messag |

## 4.3 Update Messages and Sign Format Tags

Open the Controller Tags and update the Sign01 and Sign02 tags with the message and formatting you desire. See the description or AOI help file to determine which options are available.

| - Controller Electronic_Displays | Controller Tags - Elec                    | tronic_Displays(controller) |                 |                                                                                        |
|----------------------------------|-------------------------------------------|-----------------------------|-----------------|----------------------------------------------------------------------------------------|
| Controller Tags                  | Scope: Display Electronic_Display         | ✓ Show Show All             |                 |                                                                                        |
| Controller Fault Handler         | ,-                                        |                             |                 |                                                                                        |
| E Tasks                          | Name                                      | △ Value                     | Style Data Type | Description                                                                            |
| 🖻 🤤 MainTask                     | OEEScore                                  | 99.82241                    | Float REAL      |                                                                                        |
| 🖹 😋 MainProgram                  | Sign01                                    | {} {.                       | LEDSIGN         |                                                                                        |
| - 🧟 Program Tags                 | 🛨 Sign01 Address                          | '01' {.                     | STRING          | "00"=all signs "01"=sign address 1 "02"=sign address 2 etc per protocol (must b        |
| MainRoutine                      | E Sign01.CommandCod                       | e 'A' {.                    | STRING          | "A"=write restart "B"=write variable "C"=special "D"=write no restart                  |
| R01Sign01                        | ± Sign01.FileLabel                        | 'A' {.                      | STRING          | Default is = A                                                                         |
| Unscheduled Programs / Phases    | + Sign01.Text1Messag                      | · Total ' {.                | STRING          | Actual Text Line 1                                                                     |
| Motion Groups                    | + Sign01.Text2Messag                      | Rejects ' (.                | STRING          | Actual Text Line 2                                                                     |
| Ungrouped Axes                   | 🛨 Sign01.Text3Messag                      | Cycle Time ' (.             | STRING          | Actual Text Line 3                                                                     |
| Add-On Instructions              | + Sign01.Text4Messag                      | OEE Score ' (.              | STRING          | Actual Text Line 4                                                                     |
| ExpertSign                       | + Sign01.TextFont                         | ·0· (.                      | STRING          | "0"=SS7 "1"=SF7 "2"=SF10 "3"=SS16 "4"=SF16                                             |
| ResetSign     SendSignMessage    | + Sign01.TextColor                        | '1' (.                      | STRING          | "0"=Red "1"=Green "2"=Yellow "3"=Rainbow                                               |
| E SetupSignVariables             | + Sign01.TextAlign                        | 'L' (.                      | STRING          | "M"=middle line "T"=top line "B"=bottom line "F"=fill (best for variables) "L"=left "R |
| UpdateSignVariables              | + Sign01.TextAttribute                    | '5' (.                      | STRING          | "0"=flashing off "1"=flashing on "2"=wide off "3"=wide on "4"=bold off "5"=bold o      |
| 🖃 📇 Data Types                   | + Sign01.TextEffect                       | 'H' (.                      | STRING          | "S"=scrolls "H"=hold "F"=flash "A"=slide up "B"=slide down "C"=slide left "D"=slid     |
| 🕀 🛄 User-Defined 📃               | + Sign01.TextSpeed                        | '3' (.                      | STRING          | Options = 1 - 8, 3:Default 1=Fast 8=Slow                                               |
| E Strings                        | + Sign01.TextPause                        | '02' (.                     | STRING          | Options = 00 - 99, 02:Default defined in seconds [must be two digits] if not will not  |
| Add-On-Defined      Predefined   | + Sign01.Variable1Nam                     | e יטי (.                    | STRING          | Name of variable Default is = U                                                        |
| H Module-Defined                 | + Sign01.Variable2Nam                     | e '∀' {.                    | STRING          | Name of variable Default is = V                                                        |
| Trends                           | + Sign01.Variable3Nam                     | e 'W' {.                    | STRING          | Name of variable Default is = W                                                        |
| 🖃 🔄 I/O Configuration 🛛 🖌        | + Sign01.Variable4Nam                     | e 'X' (.                    | STRING          | Name of variable Default is = X                                                        |
|                                  | + Sign01.Variable1Valu                    | · 10136' (.                 | STRING          | Actual Variable1 to be Sent (text format)                                              |
|                                  | + Sign01.Variable2Valu                    |                             | STRING          | Actual Variable2 to be Sent (text format)                                              |
|                                  | + Sign01.Variable3Valu                    |                             | STRING          | Actual Variable3 to be Sent (text format)                                              |
|                                  | + Sign01.Variable4Valu                    |                             | STRING          | Actual Variable4 to be Sent (text format)                                              |
|                                  | + Sign01.VariableFont                     | '0' (.                      | STRING          | "0"=SS7 "1"=SF7 "2"=SF10 "3"=SS16 "4"=SF16                                             |
|                                  | + Sign01.VariableColor                    | 101 6.                      | STRING          | "0"-Red "1"-Green "2"-Yellow "3"-Rainbow                                               |
|                                  | + Sign01.VariableAttribu                  |                             | STRING          | "0"=flashing off "1"=flashing on "2"=wide off "3"=wide on "4"=bold off "5"=bold of     |
|                                  | + Sign01.Packet1Sent                      | *^B01^ABU10136^C^B (.       | STRING          | The actual packet sent to the sign. (Packet1)                                          |
|                                  |                                           |                             | STRING          | The actual packet sent to the sign (Packet2)                                           |
| < >                              | Sign01 Packet2Sent     Monitor Tags (Edit | Tags /                      |                 | •                                                                                      |

#### 4.4 Create and Customize Ladder Logic

Create ladder logic to enable the rungs in sequence to send message to the sign. If this is the first time you have connect the PLC to the sign, enable the Reset Sign function block, which erases all variable date allocated in the sign, then enable the SetupSignVaribles which will allocated memory space in the sign to accept dynamic variables that can be written to the sign using the UpdateSignVarible AOI. Send message to the sign by enabling the SendSignMessage AOI.

| 围围 | ogram - R01Sign01 |                                                                                                    |
|----|-------------------|----------------------------------------------------------------------------------------------------|
|    | Use only to Erase | the Variable in the sign if you want to Start Over                                                                                                    |
| 0  | TOGGLE.0<br>][    | Reset Sign         Erases All         Variable Memory         Reset Sign         Reset Sign         Reset Sign         Reset Sign         Reset Sign         Address         Address         Sign01Tag0         (EN)-         Address       Sign01.Address         map_SignOutput       LED_SIGN:Data         map_SignOutput       LED_SIGN:O.Data         Packet1Sent       Sign01.Packet2Sent         Packet2Sent       Sign01.Packet3Sent                                                                                                    |
|    | You will need     | o use Variables embedded in your messages<br>to write the variables one time to set them up.<br>o not need to do again unless you reset the sign above.<br>Setup to<br>Four Variables<br>to LED Sign<br>SetupSignVariables                                                                                                    |
| 1  |                   | Setup to Four Variables to LED Sign<br>Setup to Four Variables to LED Sign<br>Setup SignVariables Sign01Tag1(EN)<br>Address Sign01.Address<br>FileLabel Sign01.FileLabel -(DN)<br>ENVariable1Message 1 +<br>Variable2Message 1 +<br>Variable2Mame Sign01.Variable1Name -(IP)<br>ENVariable3Message 1 +<br>Variable3Mame Sign01.Variable3Name<br>ENVariable4Message 1 +<br>Variable4Message 1 +<br>Variable5Message 1 +<br>Variable5Message 1 +<br>Variable5Message 1 + |

## 5 IMPORTING WITH NEW PROGRAM OR EXISITING PLC PROGRAM

#### 5.1 Start a new project with RS Logix 5000

Click File, New Project to start a new PLC project.

Choose PLC Type.

Choose PLC firmware revision.

Name your PLC Project.

| New Controlle | r                                      | X      |
|---------------|----------------------------------------|--------|
| Vendor:       | Allen-Bradley                          |        |
| Туре:         | 1769-L32E CompactLogix5332E Controller | OK     |
| Revision:     |                                        | Cancel |
|               | 16<br>17 ancy Enabled                  | Help   |
| Name:         |                                        |        |
| Description:  |                                        |        |
|               | M                                      |        |
| Chassis Type: | <none></none>                          |        |
| Slot:         | 0 Safety Partner Slot:                 |        |
| Create In:    | C:\RSLogix 5000\Projects               | Browse |
|               |                                        |        |
|               |                                        |        |

#### 5.2 Create a New Ethernet Connection

In the controller tree view.

Right click the Ethernet ICON

Choose New Module

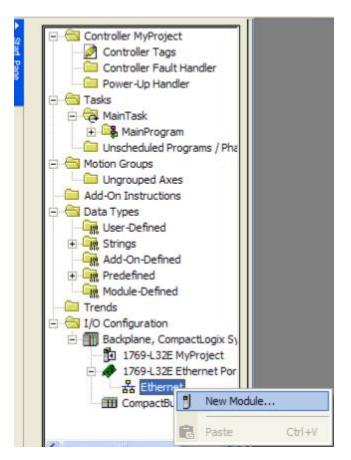

Choose Communication.

Choose ETHERNET-MODULE (Generic Ethernet Module)

Click OK

| Module         | Description                                                                                                    | Vendor                                                      |                                                                                                    |
|----------------|----------------------------------------------------------------------------------------------------|-------------------------------------------------------------|----------------------------------------------------------------------------------------------------|
| ETHERNET-BRIDG | 1788 10/100 Mbps Ethernet Bridge, Twi<br>1788 10/100 Mbps Ethernet Bridge w/Er<br>1794 10/100 Mbps Ethernet Adapter, Tr<br>1794 10/100 Mbps Ethernet Adapter, Tr<br>h 10/100 Mbps Ethernet Port on DriveLog<br>E Generic EtherNet/IP CIP Bridge<br>LE Generic EtherNet/IP CIP Bridge<br>LE Generic EtherNet/IP CIP Bridge<br>LE Generic EtherNet/IP Ethernet Adapter, Twisted-Pair Media | nhanced Web Serv.<br>wisted-Pair Media<br>wisted-Pair Media | Allen-Bradley<br>Allen-Bradley<br>Allen-Bradley<br>Allen-Bradley<br>Allen-Bradley<br>Allen-Bradley<br>Allen-Bradley<br>Parker Hannif |
| •              |                                                                                                    |                                                             | •                                                                                                    |
|                |                                                                                                    | Find                                                        | Add Favorite                                                                                                    |
| By Category By | Vendor Favorites                                                                                                    | <u>.</u>                                                    |                                                                                                    |

Name the Ethernet Connection: **LED\_SIGN** (This will be the prefix name of the tags in the controller.)

Enter the Anybus Communicator Default IP address or your custom IP address: **192.168.1.11** or **custom IP address** (xxx.xxx.xxx)

Choose Comm Format Data-SINT (Important)

Enter Required Assembly Instance Input: 100 and 32 bytes Output: 150 and 496 bytes Configuration: 1 and 0 bytes

Click OK

| New Module                                           |                                                                          |                                                              |                              |       |                        | × |
|------------------------------------------------------|--------------------------------------------------------------------------|--------------------------------------------------------------|------------------------------|-------|------------------------|---|
| Type:<br>Vendor:<br>Parent:<br>Name:<br>Description: | ETHERNET-MODULE Generic Etherne<br>Allen-Bradley<br>LocalENB<br>LED_Sign | Connection Para                                              | Assembly<br>Instance:<br>100 | Size: | . (8-bit)<br>. (8-bit) |   |
| Comm Format<br>Address / H<br>IP Addre<br>C Host Na  | ost Name<br>ess: 192 . 168 . 1 . 11                                      | Output:<br>Configuration:<br>Status Input:<br>Status Output: |                              |       |                        |   |
| 🔽 Open Mod                                           | ule Properties                                                           | OK                                                           | Cano                         | el    | Help                   |   |

Choose RPI interval:

Default 10.0 ms is ok

Click OK

| Module Properties: LocalENB (ETHERNET-MODULE 1.1)                                                                                                    |
|----------------------------------------------------------------------------------------------------|
| General Connection Module Info                                                                                                    |
| <u>R</u> equested Packet Interval (RPI): 10.0 <u>+</u> ms (1.0 - 3200.0 ms)<br>☐ Inhibit Module<br>☐ Major Fault On Controller If Connection Fails While in Run Mode |
|                                                                                                    |
| Module Fault                                                                                                    |
|                                                                                                    |
|                                                                                                    |
|                                                                                                    |
| Status: Offline OK Cancel Apply Help                                                                                                    |

#### **Confirm Controller Tags**

Confirm Ethernet Module is configured

| Controller MyProject                               | Scope: 🚺 MyProject | • | ]. | Sh <u>o</u> w S | Show All |    |       |               |
|----------------------------------------------------|--------------------|---|----|-----------------|----------|----|-------|---------------|
| Controller Tags                                    | Name               | ۵ | 1  | Value           | +        | F+ | Style | Data Type     |
| Power-Up Handler                                   | +-LED_Sign:C       |   | T  |                 | {}       | {. |       | AB:ETHERNET   |
| Tasks                                              |                    |   | 1  |                 | {}       |    |       | AB:ETHERNET   |
| 🗏 🖓 MainTask                                       | +-LED_Sign:0       |   | t  |                 | {}       |    |       | AB:ETHERNET_  |
| 🗐 🕞 MainProgram                                    | El ceb_olgrico     |   |    | -               | ()       | 1. |       | Hoter menter_ |
| Unscheduled Programs / Phases                      |                    |   |    |                 |          |    |       |               |
| - G Motion Groups                                  |                    |   |    |                 |          |    |       |               |
| Ungrouped Axes                                     |                    |   |    |                 |          |    |       |               |
| Add-On Instructions                                |                    |   |    |                 |          |    |       |               |
| 🗐 🔂 Data Types                                     |                    |   |    |                 |          |    |       |               |
| 🖳 🔙 User-Defined                                   |                    |   |    |                 |          |    |       |               |
| 🕀 🙀 Strings                                        |                    |   |    |                 |          |    |       |               |
|                                                    |                    |   |    |                 |          |    |       |               |
| 🗄 🛄 Predefined                                     |                    |   |    |                 |          |    |       |               |
| 🗈 🗔 Module-Defined                                 |                    |   |    |                 |          |    |       |               |
| Trends                                             |                    |   |    |                 |          |    |       |               |
| E I/O Configuration                                |                    |   |    |                 |          |    |       |               |
| Backplane, CompactLogix System 1769-L32E MyProject |                    |   |    |                 |          |    |       |               |
| □ # 1769-L32E Ethernet Port LocalENB               |                    |   |    |                 |          |    |       |               |
| Ethernet                                           |                    |   |    |                 |          |    |       |               |
| 1769-L32E Ethernet Port LocalENB                   |                    |   |    |                 |          |    |       |               |
| ETHERNET-MODULE LED_Sign                           |                    |   |    |                 |          |    |       |               |
| CompactBus Local                                   |                    |   |    |                 |          |    |       |               |
|                                                    |                    |   |    |                 |          |    |       |               |

## 5.3 Importing Data-Types

In the controller tree view

Right click User-Defined under "Data Types"

Choose Import Data Type

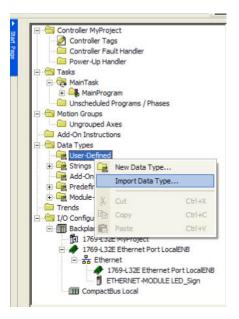

Browse to the folder containing Data Type

Import LEDSIGN.L5X file

#### Click OK

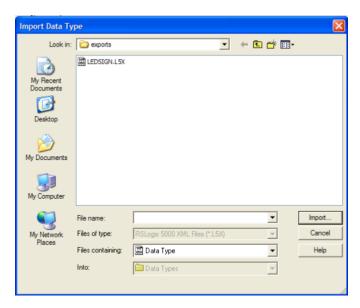

#### Confirm no version conflicts

#### Click OK

| Import Configuration                       |                  |                |              |        |      |
|--------------------------------------------|------------------|----------------|--------------|--------|------|
| 문 또 Find:                                  | • <u>46</u> 46   | Find/Replace   |              |        |      |
| Find Within: Final Name                    |                  |                |              |        |      |
| Import Content:                            | Configure Data T | ine Properties |              |        |      |
| Data Types     LEDSIGN     Errors/Warnings | Import Name:     | LEDSIGN        |              |        |      |
|                                            | Operation:       | Create         | -            |        |      |
|                                            | Final Name:      | LEDSIGN        | ✓ Properties |        |      |
|                                            | Description:     |                | ~            |        |      |
|                                            |                  |                |              |        |      |
|                                            |                  |                | ~            |        |      |
|                                            |                  | , s            |              |        |      |
|                                            |                  |                |              |        |      |
|                                            |                  |                |              |        |      |
|                                            |                  |                |              |        |      |
|                                            |                  |                |              |        |      |
|                                            |                  |                |              |        |      |
|                                            |                  |                |              |        |      |
|                                            |                  |                |              |        |      |
|                                            |                  |                |              |        |      |
|                                            |                  |                | OK           | Cancel | Help |
| Ready                                      |                  |                |              |        |      |

#### Confirm Data Type "LEDSIGN"

| Controller MyProject      Controller Tags      Controller Fault Handler      Power-Up Handler      MainTask      MainTask      MainProgram      Unscheduled Programs / Phases      Motion Groups      Motion Groups      Add-On Instructions | Name:<br>Description: | LEDSIGN         | ×                                           |
|----------------------------------------------------------------------------------------------------|-----------------------|-----------------|---------------------------------------------|
| Data Types     Jose - Defined                                                                                                    | Members:              |                 | Data Type Size: 3080 byte(s)                |
| 100 LEDSIGN                                                                                                    | Name                  | Data Type Style | e Description                               |
| 🕀 💭 Strings                                                                                                    | 🕂 Address             | STRING          | Options = 00,01,02 "00"=all signs "01"=sig  |
|                                                                                                    | 🛛 🕀 CommandCode       | STRING          | Options = A,B,C,D per protocol "A"=write t  |
| Green Predefined     Module-Defined                                                                                                    | 🕂 FileLabel           | STRING          | Default is = A                              |
| Trends                                                                                                    | 🛛 🕀 Text1Message      | STRING          | Actual Text Line 1                          |
| ⊡ ·· 🔄 I/O Configuration                                                                                                    | 🕂 🕂 Text2Message      | STRING          | Actual Text Line 2                          |
| 🖻 📶 Backplane, CompactLogix System                                                                                                    | 🕂 🕂 Text3Message      | STRING          | Actual Text Line 3                          |
| 1769-L32E MyProject                                                                                                    | 🕂 🕂 Text4Message      | STRING          | Actual Text Line 4                          |
| □                                                                                                    | 🕀 TextFont            | STRING          | Options = 0,1,2,3,4 per protocol "0"=SS7 "  |
| 1769-L32E Ethernet Port LocalENB                                                                                                    | E TextColor           | STRING          | Options = 0,1,2,3 per protocol 0=Red 1=G    |
| ETHERNET-MODULE LED Sian                                                                                                    | 🕀 TextAlign           | STRING          | Options = 0,1,2,3,4,5,6,7,8 per protocol "0 |
| < >                                                                                                    | TextEffect            | STRING          | Options = S,H,F per protocol "S"=scrolls "  |
| Description                                                                                                    | TextSpeed             | STRING          | Options = 1 - 8, 3:Default per protocol 1=F |
| Size 3080 Bytes                                                                                                    | 🕀 TextPause           | STRING          | Options = 00 - 99, 02:Default per protocol  |
|                                                                                                    | 🕀 Variable1Name       | STRING          | Name of variable Default is = U             |
|                                                                                                    | 🕀 Variable2Name       | STRING          | Name of variable Default is = V             |
|                                                                                                    | 🕀 Variable3Name       | STRING          | Name of variable Default is = W             |
|                                                                                                    | 🕀 🕀 Variable4Name     |                 | Name of variable Default is = X             |
|                                                                                                    | 🛛 🕀 Variable1Value    |                 | Actual Variable1 to be Sent (text format)   |
|                                                                                                    | 🛛 🕀 Variable2Value    | STRING          | Actual Variable2 to be Sent (text format)   |
|                                                                                                    | 🛛 🕀 Variable3Value    | STRING          | Actual Variable3 to be Sent (text format)   |

#### 5.4 Importing Add-on Instructions

In the controller tree view

Right click Add-On Instruction

Choose Import Add-On Instruction

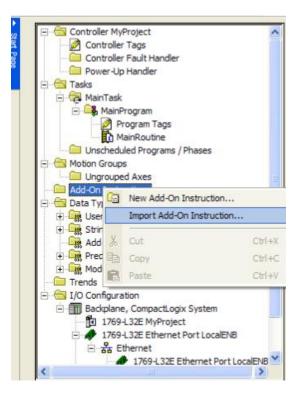

Browse to the folder containing Add-On Instructions

Import all files with .L5X extension.

Do this process until all add-on instructions are imported.

#### Click OK

| Import Instruct                                   | ion                                                                          |                              |     |   |       | X      |
|---------------------------------------------------|------------------------------------------------------------------------------|------------------------------|-----|---|-------|--------|
| Look in:                                          | exports                                                                      |                              | • + |   | * 📰 • |        |
| My Recent<br>Documents<br>Desktop<br>My Documents | 영 ResetSign.L5X<br>영 SendSignMessa<br>영 SetupSignVariat<br>안 UpdateSignVaria | bles.L5X                     |     |   |       |        |
| My Computer                                       |                                                                              |                              |     |   |       |        |
| <b>(</b>                                          | File name:                                                                   | ExpertSign.L5X               |     | • | - I   | Import |
| My Network<br>Places                              | Files of type:                                                               | RSLogix 5000 XML Files (*.L5 | X)  | 1 |       | Cancel |
| 1 Iduce                                           | Files containing:                                                            | Instruction                  |     | • | ·     | Help   |
|                                                   | Into:                                                                        | Add-On Instructions          |     |   |       |        |
|                                                   |                                                                              |                              |     |   |       | //     |

#### Confirm no version conflicts

#### Click OK

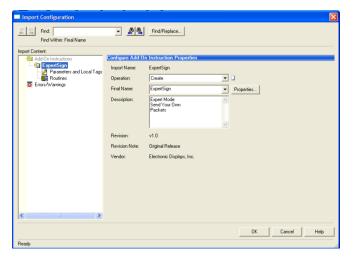

Confirm all Add-on Instructions are imported

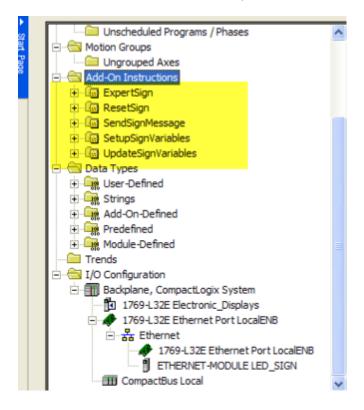

|              |                             | lessage   |             |                                     | • <b>28</b> qq                                                   |         | juage |
|--------------|-----------------------------|-----------|-------------|-------------------------------------|------------------------------------------------------------------|---------|-------|
| line         |                             | 🔄 🌇 Path: | AB_ETHIP-   | 1\192.168.1.10\B                    | ackplane\0* 🗨                                                    | 品       |       |
| Forces       | D OK                        |           |             |                                     |                                                                  |         |       |
| Edits        |                             | I I I     | Hert hert   | Expe Rese Send<br>rtSiai tSian Sian | Setu Upda                                                        | ▶       |       |
|              | L 1/0                       |           |             |                                     | ns & Bit & Timer/Counter                                         | 7       |       |
|              |                             |           | avonies     |                                     | SendSignMessage v1.0                                             | A       |       |
|              |                             |           | vertices to |                                     |                                                                  |         |       |
|              | ller Electronic_Displays    |           |             | 5 🕒 🕀                               | SendSignMessa                                                    |         | 1     |
|              | ntroller Tags               |           |             |                                     | <ul> <li>Send up to Four Lines to<br/>SendSignMessage</li> </ul> |         | (EN)  |
|              | ntroller Fault Handler      |           | e           |                                     | Address                                                          | ?       |       |
|              | wer-Up Handler              |           | 0 e         |                                     | CommandCode                                                      | 2       | -CDN) |
| 🖻 🔄 Tasks    |                             |           | e           |                                     | FileLabel                                                        | 2       | 0.00  |
| 🖨 🤕 Ma       |                             |           | e           | •                                   | ENText1Message                                                   | ??      | -(P)- |
|              | MainProgram                 |           | 1 e         |                                     | Text1Message                                                     | ?       |       |
|              | Program Tags                |           |             |                                     | ENText2Message                                                   | ??      | (ER)  |
|              | MainRoutine                 |           | e           |                                     | Text2Message                                                     | ?       |       |
| 🗀 Un         | scheduled Programs / Phases | =         | е           |                                     | ENText3Message                                                   | ??      |       |
| - G Motion   |                             |           | 2 е         |                                     | Text3Message                                                     | ?       |       |
|              | arouped Axes                |           | e           |                                     | ENText4Message                                                   | ??      |       |
| Add-O        |                             |           | e           |                                     | Text4Message<br>ENTextFormats                                    | ??      |       |
| + Ex         |                             |           | е           |                                     | TextFont                                                         | 2       |       |
| + 🕒 Re       |                             |           | 3 е         |                                     | TextColor                                                        | ?       |       |
|              | ndSignMessage               |           | e           |                                     | TextAlian                                                        | 2       |       |
|              | tupSignVariables            |           | e<br>e      |                                     | ENTextSpecials                                                   | ??      |       |
|              |                             |           | 4 e         |                                     | TextEffect                                                       | ?       |       |
|              | dateSignVariables           |           | - e         |                                     | TextSpeed                                                        | ?       |       |
| 🖻 🖶 🔂 Data T |                             |           | e           |                                     | TextPause                                                        | ?       |       |
| 010          | er-Defined                  |           | е           |                                     | ENVariable1Message                                               | ??      |       |
| 🕂 🖳 Str      | -                           |           | 5 e         |                                     | Variable1Name                                                    | ?       |       |
| 010          | d-On-Defined                |           | е           |                                     | ENVariable2Message                                               | ??      |       |
| 🛨 🛄 Pre      |                             |           | e           |                                     | Variable2Name<br>ENVariable3Message                              | ?<br>?? |       |
| 🛨 🗐 🙀 Mo     | dule-Defined                | ~         | e           |                                     | Variable3Name                                                    | ?       |       |
|              |                             |           | 6 e         |                                     | ENVariable4Message                                               | 22      |       |
| Туре         | Ladder Diagram (Main)       |           | e           |                                     | Variable4Name                                                    | 2       |       |
| Description  |                             |           | e           |                                     | ENVariableFormats                                                | 22      |       |
|              |                             |           | 7 e         |                                     | VariableFont                                                     | ?       |       |
|              |                             |           | 'e          |                                     | VariableColor                                                    | ?       |       |
|              |                             |           | e           |                                     | map_SignInput                                                    | ?       |       |
|              |                             |           | е           |                                     | map_SignOutput                                                   | ?       |       |
|              |                             |           | 8 e         |                                     | Packet1Sent                                                      | ?       |       |
|              |                             |           | е           |                                     | Packet2Sent<br>Packet3Sent                                       | ?       |       |
|              |                             |           | e           |                                     | Packet3Sent<br>Packet4Sent                                       | 2       |       |
|              |                             |           | e           |                                     | Packet5Sent                                                      | 2       |       |
|              |                             |           | 9 e<br>e    |                                     | Packet6Sent                                                      | 2       |       |

Confirm AOIs are added to Toolbar in RS Logix 5000

## **6 USING THE AOI INSTRUCTIONS IN THE PROJECT**

## 6.1 Add AOIs to Ladder Programming via Drag and Drop

Click on the Add-On Toolbar

Drag and Drop the desired control AOI block to a new rung

TIP: You can also drag and drop from the Add-On Menu Tree on the left as well

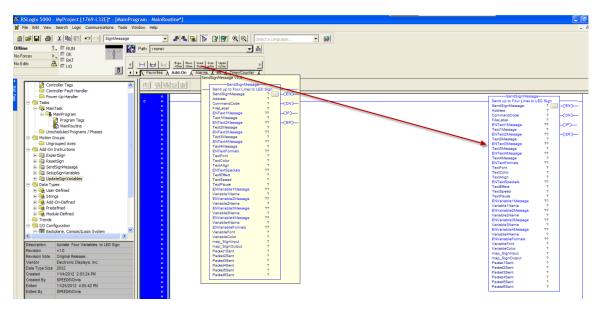

## 6.2 Creating Unique Tags for AOI

Under the AOI "Tag" parameter, begin to type a desired tag name.

Best Practice here might be to name the tag with the sign address. In this case, the default sign address is "01". Sign01Tag1 might be an example.

Be sure you scope your tag properly.

|                                                                                 |                |             | _        |
|---------------------------------------------------------------------------------|----------------|-------------|----------|
| SendSignMess                                                                    | -              |             |          |
| <ul> <li>Send up to Four Lines t<br/>SendSignMessage Sig<br/>Address</li> </ul> |                | -(EN)-      |          |
| CommandCode                                                                     | 2<br>Undefined | Tag: Sign01 | Tag1     |
| ENText1Message                                                                  | ??             |             | <u> </u> |
| Text1Message                                                                    | ?              |             |          |
| ENText2Message                                                                  | ??             | -(ER)       |          |
| Text2Message                                                                    | ?              |             |          |
| ENText3Message                                                                  | ??             |             |          |
| <br>Text3Message                                                                | ?              |             |          |
| ENText4Message                                                                  | ??             |             |          |
| Text4Message                                                                    | ?              |             |          |
| ENTextFormats                                                                   | ??             |             |          |
| <br>TextFont                                                                    | ?              |             |          |
| TextColor                                                                       | ?              |             |          |
| TextAlign                                                                       | ?              |             |          |
| <br>ENTextSpecials                                                              | ??             |             |          |
| TextEffect                                                                      | ?              |             |          |
| TextSpeed                                                                       | ?              |             |          |
| TextPause                                                                       | ?              |             |          |
| ENVariable1Message                                                              | ??             |             |          |

| New Tag      |                   |        |
|--------------|-------------------|--------|
| Name:        | Sign01Tag1        | OK     |
| Description: |                   | Cancel |
|              |                   | Help   |
|              | ×                 |        |
| Usage:       | <normal></normal> |        |
| Туре:        | Base Connection   |        |
| Alias For:   | <b>_</b>          |        |
| Data Type:   | SendSignMessage   |        |
| Scope:       | 🚺 MyProject 🔽     |        |
| Style:       | <b>_</b>          |        |
| 🗖 Open Cor   | nfiguration       |        |

## 6.3 Creating Unique Tags for Sign Parameters

Each sign, needs a "parameter" file which it retrieves all information and settings from the PLC to the sign.

Best practice would be to create a tag with the name of your sign.

Choose LEDSIGN as the

| ▲ Start Page | Controller MyProject | rags<br>ine   |          | MyProject<br>e<br>ED_Sign:C<br>ED_Sign:I<br>ED_Sign:0<br>gn01Tag1<br>gn |         |
|--------------|----------------------|---------------|----------|-------------------------------------------------------------------------|---------|
| S            | cope: MyProject      | Show Show All |          |                                                                         |         |
|              | Name 🛆               | Alias For     | Base Tag | Data Type                                                               | Style   |
|              | LED_Sign:C           |               |          | AB:ETHERNET                                                             |         |
|              |                      |               |          | AB:ETHERNET                                                             |         |
|              | +-LED_Sign:0         |               |          | AB:ETHERNET                                                             |         |
|              | ±-Sign01Tag1         |               |          | SendSignMessage                                                         |         |
| ×            | Sign                 |               |          | DINT                                                                    | Decimal |
| ٦            |                      |               |          |                                                                         |         |

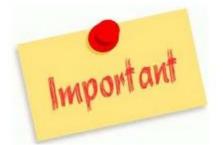

## Map the DATA TYPE of your "Sign" tag to the LEDSIGN data type.

(This data type was imported earlier)

| Scope: MyProject  Show Show All |             |                                                                                                    |          |             |                |
|---------------------------------|-------------|----------------------------------------------------------------------------------------------------|----------|-------------|----------------|
| Name                            | △ Alias For |                                                                                                    | Base Tag | Data Type   | Style          |
|                                 |             |                                                                                                    |          | AB:ETHERNET |                |
|                                 |             |                                                                                                    |          | AB:ETHERNET |                |
|                                 |             | Select Data Ty                                                                                                    | ре       |             |                |
|                                 |             | Data Types:                                                                                                    |          |             |                |
| Sign                            |             | LEDSIGN                                                                                                    |          |             | ОК             |
| 2                               |             |                                                                                                    |          |             |                |
|                                 |             | FUNCTION_GET<br>HL_LIMIT<br>IMC<br>INT<br>INTEGRATOR<br>LEAD_LAG<br>LEAD_LAG_SET<br>LEDSIGN<br>LIGHT_CHETAL<br>Array Dimension<br>Dim 2<br>0 | C_ORDER  | Dim 0       | Cancel<br>Help |

| Scope: MyProject  Show Show All |             |          |                 |  |  |
|---------------------------------|-------------|----------|-----------------|--|--|
| Name                            | △ Alias For | Base Tag | Data Type       |  |  |
|                                 |             |          | AB:ETHERNET     |  |  |
|                                 |             |          | AB:ETHERNET     |  |  |
| ++LED_Sign:0                    |             |          | AB:ETHERNET     |  |  |
|                                 |             |          | SendSignMessage |  |  |
| <b>⊞</b> -Sign                  |             |          | LEDSIGN         |  |  |
| A                               |             |          |                 |  |  |
|                                 |             |          |                 |  |  |

### 6.4 Setting up the Sign Tag

Sign tag will now need parameter information filled out.

Click the **III** ICON to begin filling in initial information.

Use the description column for "help".

Several of the parameters have "defaults" that can be used.

Hover mouse over description column to see details.

| Name 2                | Value 🔸 | Force Mask* | Style | Data Type | Description                          |
|-----------------------|---------|-------------|-------|-----------|--------------------------------------|
| -Sign                 | {}      | {}          |       | LEDSIGN   | Sign Parameters                      |
| + Sign.Address        |         | {}          |       | STRING    | Sign Parameters Options = 00,01,02   |
| + Sign.CommandCode    |         | {}          |       | STRING    | Sign Parameters Options = A,B,C,D p  |
| + Sign.FileLabel      |         | {}          |       | STRING    | Sign Parameters Default is = A       |
| + Sign.Text1Message   |         | {}          |       | STRING    | Sign Parameters Actual Text Line 1   |
| 🛨 Sign. Text2Message  |         | {}          |       | STRING    | Sign Parameters Actual Text Line 2   |
| + Sign.Text3Message   |         | {}          |       | STRING    | Sign Parameters Actual Text Line 3   |
| + Sign. Text4Message  |         | {}          |       | STRING    | Sign Parameters Actual Text Line 4   |
| + Sign. TextFont      |         | {}          |       | STRING    | Sign Parameters Options = 0,1,2,3,4  |
| + Sign. TextColor     |         | {}          |       | STRING    | Sign Parameters Options = 0,1,2,3 p  |
| + Sign. TextAlign     |         | {}          |       | STRING    | Sign Parameters Options = 0,1,2,3,4  |
| + Sign. TextEffect    |         | {}          |       | STRING    | Sign Parameters Options = S,H,F pe   |
| + Sign.TextSpeed      |         | {}          |       | STRING    | Sign Parameters Options = 1 - 8, 3:D |
| + Sign. TextPause     |         | {}          |       | STRING    | Sign Parameters Options = 00 - 99,   |
| + Sign.Variable1Name  |         | {}          |       | STRING    | Sign Parameters Name of variable D   |
| + Sign.Variable2Name  |         | {}          |       | STRING    | Sign Parameters Name of variable D   |
| + Sign.Variable3Name  |         | {}          |       | STRING    | Sign Parameters Name of variable D   |
| + Sign.Variable4Name  |         | {}          |       | STRING    | Sign Parameters Name of variable D   |
| + Sign.Variable1Value |         | {}          |       | STRING    | Sign Parameters Actual Variable1 to  |
| + Sign.Variable2Value |         | {}          |       | STRING    | Sign Parameters Actual Variable2 to  |
| + Sign.Variable3Value |         | {}          |       | STRING    | Sign Parameters Actual Variable3 to  |

| \$<br>Scope: 🚺 MyProject 💌 | Show Show All |             |       |           |                                                                |
|----------------------------|---------------|-------------|-------|-----------|----------------------------------------------------------------|
| Name 🛆                     | Value 🔸       | Force Mask* | Style | Data Type | Description                                                    |
| ⊟-Sign                     | {}            | {}          |       | LEDSIGN   | Sign Parameters                                                |
| + Sign.Address             | '01'          | {}          |       | STRING    | Sign Parameters Options = 00,01,02 ''00''=all signs            |
| + Sign.CommandCode         | 'A'           | {}          |       | STRING    | Sign Parameters Options = A,B,C,D per protocol "A              |
| 🛨 Sign FileLabel           | 'A'           | {}          |       | STRING    | Sign Parameters Default is = A                                 |
| 🛨 Sign Text1Message        | 'Message1'    | {}          |       | STRING    | Sig Source: (Type) <ledsign.commandcode></ledsign.commandcode> |
| 🛨 Sign Text2Message        | 'Message2'    | {}          |       | STRING    | Sig Sign Parameters<br>Options = A,B,C,D                       |
| + Sign Text3Message        | 'Message3'    | {}          |       | STRING    | Sig per protocol                                               |
| + Sign. Text4Message       | 'Message4'    | {}          |       | STRING    | Sig "A"=write text<br>"B"=write variable                       |
| + Sign. TextFont           |               | {}          |       | STRING    | Sig "C"=special                                                |
| + Sign.TextColor           |               | {}          |       | STRING    | Sig "D"=write text no                                          |
| + Sign TextAlign           |               | {}          |       | STRING    | Sign Parameters Options = 0,1,2,3,4,0,6,7,8 per pr             |
|                            |               |             |       |           |                                                                |

Example shown below of Sign Tag with all parameters filled in.

Sign "01" will receive all these parameters when AOI instruction is executed.

| lame                                 | ∆ Value    | ← F+           | Style | Data Type |
|--------------------------------------|------------|----------------|-------|-----------|
| Sign                                 |            | {} {.          |       | LEDSIGN   |
| + Sign.Address                       |            | '01' {.        |       | STRING    |
| + Sign.CommandCod                    | le         | 'A' {.         |       | STRING    |
| + Sign.FileLabel                     |            | 'A' {.         |       | STRING    |
| + Sign. Text1Messag                  | e          | 'Total : ' {.  |       | STRING    |
| 🛨 Sign. Text2Messag                  | e          | Rejects : ' {. |       | STRING    |
| + Sign. Text3Messag                  | e          | 'Cycle : ' {.  |       | STRING    |
| + Sign. Text4Messag                  | e          | 'OEE : ' {.    |       | STRING    |
| + Sign. TextFont                     |            | '1' {.         |       | STRING    |
| + Sign.TextColor                     |            | '1' {.         |       | STRING    |
| 🛨 Sign. TextAlign                    |            | '0' {.         |       | STRING    |
| <ul> <li>Sign. TextEffect</li> </ul> |            | 'd' {.         |       | STRING    |
| + Sign.TextSpeed                     |            | '3' {.         |       | STRING    |
| + Sign. TextPause                    |            | '02' {.        |       | STRING    |
| + Sign.Variable1Nan                  | ne         | יטי {.         |       | STRING    |
| + Sign.Variable2Nan                  | ne         | 'V' {.         |       | STRING    |
| + Sign.Variable3Nan                  | ne         | 'W' {.         |       | STRING    |
| + Sign.Variable4Nan                  | ne         | 'X' {.         |       | STRING    |
| 🛨 Sign.Variable1Valu                 | le         | '30990' {.     |       | STRING    |
| 🛨 Sign.Variable2Valu                 | le         | '30990' {.     |       | STRING    |
| 🛨 Sign.Variable3Valu                 | le         | '30990' {.     |       | STRING    |
| 🛨 Sign.Variable4Valu                 | ie         | '30990' {.     |       | STRING    |
| + Sign.VariableFont                  |            | '1' {.         |       | STRING    |
| + Sign.VariableColor                 |            | '0' {.         |       | STRING    |
| + Sign.Packet1Sent                   | '^B01^AAA  | F1^01^U0 {.    |       | STRING    |
| + Sign.Packet2Sent                   | '^00^NW^F1 | 1^01^MOEE {.   |       | STRING    |
| + Sign.Packet3Sent                   |            |                |       | STRING    |
| + Sign.Packet4Sent                   |            |                |       | STRING    |
| + Sign.Packet5Sent                   |            |                |       | STRING    |
| + Sign.Packet6Sent                   |            |                |       | STRING    |

## 6.5 Mapping Sign Tag to AOI Function Block in Ladder Logic

Begin mapping all the sign tags to the fields in the AOI function blocks.

Sign tag parameters are word for word matched.

Map all parameters.

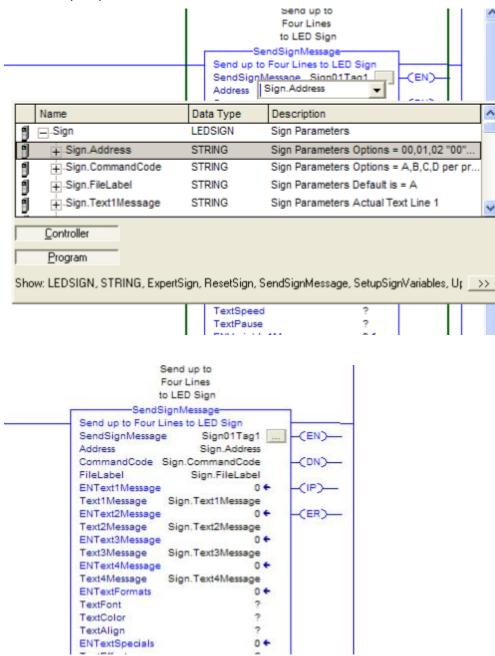

## 7 ELECTRONIC DISPLAY AOI INSTRUCTIONS

## 7.1 Send Sign Message AOI

Instruction used to send up to four messages to a sign. (see video tutorials)

| Send                   | SignMessage              | 1            |
|------------------------|--------------------------|--------------|
| Send up to Four L      | ines to LED Sign         |              |
| SendSignMessage        | Sign01Tag2               | -(EN)        |
| Address                | Sign01.Address           | South States |
| CommandCode            | Sign01.CommandCode       | -(DN)        |
| FileLabel              | Sign01.FileLabel         | 3000         |
| ENText1Message         | 1+                       | -(IP)-       |
| Text1Message           | Sign01.Text1Message      | s51-535      |
| ENText2Message         | 1+                       | -(ER)        |
| Text2Message           | Sign01.Text2Message      | 10000        |
| ENText3Message         | 16                       |              |
| Text3Message           | Sign01.Text3Message      |              |
| ENText4Message         | 16                       |              |
| Text4Message           | Sign01.Text4Message      |              |
| ENTextFormats          | 1 €                      |              |
| TextFont               | Sign01.TextFont          |              |
| TextColor              | Sign01.TextColor         |              |
| TextAlign              | Sign01.TextAlign         |              |
| TextAttribute          | Sign01.TextAttribute     |              |
| ENTextSpecials         | 0 🗧                      |              |
| TextEffect             | Sign01.TextEffect        |              |
| TextSpeed              | Sign01.TextSpeed         |              |
| TextPause              | Sign01.TextPause         |              |
| ENVariable1Mess        | age 1 🗲                  |              |
| Variable1Name          | Sign01.Variable1Name     |              |
| ENVariable2Mess        | age 1 🗲                  |              |
| Variable2Name          | Sign01.Variable2Name     |              |
| ENVariable3Mess        | age 1 🗲                  |              |
| Variable3Name          | Sign01.Variable3Name     |              |
| ENVariable4Mess        | age 1 🗲                  |              |
| Variable4Name          | Sign01.Variable4Name     |              |
| <b>ENVariableForma</b> | ts 1 <del>+</del>        |              |
| VariableFont           | Sign01.VariableFont      |              |
| VariableColor          | Sign01.VariableColor     |              |
| VariableAttribute      | Sign01.VariableAttribute |              |
| map_SignInput          | LED_SIGN:1.Data          |              |
| map_SignOutput         | LED_SIGN:O.Data          |              |
| Packet1Sent            | Sign01.Packet1Sent       |              |
| Packet2Sent            | Sign01.Packet2Sent       |              |
| Packet3Sent            | Sign01.Packet3Sent       |              |
| Packet4Sent            | Sign01.Packet4Sent       |              |
| Packet5Sent            | Sign01.Packet5Sent       |              |
| Packet6Sent            | Sign01.Packet6Sent       |              |

| Operand                 | Type                                    | Description                                                     |
|-------------------------|-----------------------------------------|-----------------------------------------------------------------|
|                         | . , , , , , , , , , , , , , , , , , , , |                                                                 |
| SendSignMessage         | Tag                                     | Unique Tag                                                      |
| Address                 | String                                  | Two character sign address "00"                                 |
| CommandCode             | String                                  | Protocol Command "A,B,C,D"                                      |
| Filelabel               | String                                  | Protocol Command "A" typically                                  |
| ENText1Message          | Bool                                    | Flag to send message 1=send 0=no                                |
| Text1Message            | String                                  | Actual message in string to send                                |
| ENText2Message          | Bool                                    | Flag to send message 1=send 0=no                                |
| Text2Message            | String                                  | Actual message in string to send                                |
| ENText3Message          | Bool                                    | Flag to send message 1=send 0=no                                |
| Text3Message            | String                                  | Actual message in string to send                                |
| ENText4Message          | Bool                                    | Flag to send message 1=send 0=no                                |
| Text3Message            | String                                  | Actual message in string to send                                |
| ENtextFormats           | Bool                                    |                                                                 |
| TextFormats             |                                         | Flag to format message 1=yes 0=no<br>Protocol Command Font Size |
|                         | String                                  |                                                                 |
| TextColor<br>Text Align | String                                  | Protocol Command Color                                          |
| Text Align              | String                                  | Protocol Command Text Align                                     |
| TextAttribute           | String                                  | Protocol Command Text Styling                                   |
| ENTextSpecials          | Bool                                    | Flag to format effects 1=yes 0=no                               |
| TextEffect              | String                                  | Protocol Command Text Special                                   |
| TextSpeed               | String                                  | Protocol Command Text Speed                                     |
| TextPause               | String                                  | Protocol Command Text Pause                                     |
| ENVariable1Message      | Bool                                    | Flag to send variable 1=send 0 =no                              |
| Variable1Name           | String                                  | Protocol Command Variable Name                                  |
| ENVariable2Message      | Bool                                    | Flag to send variable 1=send 0 =no                              |
| Variable2Name           | String                                  | Protocol Command Variable Name                                  |
| ENVariable3Message      | Bool                                    | Flag to send variable 1=send 0 =no                              |
| Variable3Name           | String                                  | Protocol Command Variable Name                                  |
| ENVariable4Message      | Bool                                    | Flag to send variable 1=send 0 =no                              |
| Variable4Name           | String                                  | Protocol Command Variable Name                                  |
| ENVariableFormats       | Bool                                    | Flag to format variable 1=yes 0=no                              |
| VariableFont            | String                                  | Protocol Command Font Size                                      |
| VariableColor           | String                                  | Protocol Command Color                                          |
| VariableAtrribute       | String                                  | Protocol Command Text Styling                                   |
| map_SignInput           | I:Data                                  | Ethernet/IP Input Data Mapping                                  |
| map_SignOutput          | O:Data                                  | Ethernet/IP Output Data Mapping                                 |
| Packet1Sent             | String                                  | 82 Length String Debug of Packet                                |
| Packet2Sent             | String                                  | 82 Length String Debug of Packet                                |
| Packet3Sent             | String                                  | 82 Length String Debug of Packet                                |
| Packet4Sent             | String                                  | 82 Length String Debug of Packet                                |
| Packet5Sent             | String                                  | 82 Length String Debug of Packet                                |
| Packet6Sent             | String                                  | 82 Length String Debug of Packet                                |
| EN                      | Bool                                    | Instruction is enabled                                          |
| DN                      | Bool                                    | Instruction is done sending message                             |
| IP                      | Bool                                    | Instruction is in progress sending                              |
| ER                      | Bool                                    | Instruction failed to send message                              |

## 7.2 Reset Sign AOI

Instruction used to clean all variable data previously stored in sign. (see video tutorials)

| Reset Sign Er | ases All Variable Memory |       |
|---------------|--------------------------|-------|
| ResetSign     | Sign01Tag0               | -(EN) |
| Address       | Sign01.Address           | (DN)  |
| map_SignInpu  | t LED_SIGN:LData         | -(ER) |
|               | out LED_SIGN:O.Data      | -(P)- |
| Packet1Sent   | Sign01.Packet1Sent       |       |
| Packet2Sent   | Sign01.Packet2Sent       |       |
| Packet3Sent   | Sign01.Packet3Sent       |       |

| Operand        | Туре   | Description                         |
|----------------|--------|-------------------------------------|
|                |        |                                     |
| ResetSign      | Tag    | Unique Tag                          |
| Address        | String | Two character sign address "00"     |
| map_SignInput  | I:Data | Ethernet/IP Input Data Mapping      |
| map_SignOutput | O:Data | Ethernet/IP Output Data Mapping     |
| Packet1Sent    | String | 82 Length String Debug of Packet    |
| Packet2Sent    | String | 82 Length String Debug of Packet    |
| Packet3Sent    | String | 82 Length String Debug of Packet    |
| EN             | Bool   | Instruction is enabled              |
| DN             | Bool   | Instruction is done sending message |
| IP             | Bool   | Instruction is in progress sending  |
| ER             | Bool   | Instruction failed to send message  |

## 7.3 Setup Sign Variables AOI

Instruction to write the memory area in the sign for variables up to 4 memory spots. (see video tutorials)

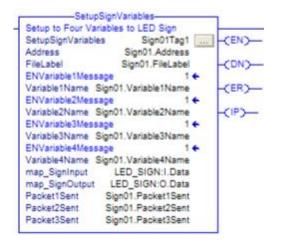

| Operand            | Type   | Description                         |  |
|--------------------|--------|-------------------------------------|--|
| -                  |        | •                                   |  |
| SendSignMessage    | Tag    | Unique Tag                          |  |
| Address            | String | Two character sign address "00"     |  |
| Filelabel          | String | Protocol Command "A" typically      |  |
| ENVariable1Message | Bool   | Flag to send variable 1=send 0 =no  |  |
| Variable1Name      | String | Protocol Command Variable Name      |  |
| ENVariable2Message | Bool   | Flag to send variable 1=send 0 =no  |  |
| Variable2Name      | String | Protocol Command Variable Name      |  |
| ENVariable3Message | Bool   | Flag to send variable 1=send 0 =no  |  |
| Variable3Name      | String | Protocol Command Variable Name      |  |
| ENVariable4Message | Bool   | Flag to send variable 1=send 0 =no  |  |
| Variable4Name      | String | Protocol Command Variable Name      |  |
| map_SignInput      | I:Data | Ethernet/IP Input Data Mapping      |  |
| map_SignOutput     | O:Data | Ethernet/IP Output Data Mapping     |  |
| Packet1Sent        | String | 82 Length String Debug of Packet    |  |
| Packet2Sent        | String | 82 Length String Debug of Packet    |  |
| Packet3Sent        | String | 82 Length String Debug of Packet    |  |
| EN                 | Bool   | Instruction is enabled              |  |
| DN                 | Bool   | Instruction is done sending message |  |
| IP                 | Bool   | Instruction is in progress sending  |  |
| ER                 | Bool   | Instruction failed to send message  |  |

## 7.4 Update Sign Variables AOI

Instruction to update variable memory space in the sign (see video tutorials)

| UpdateSignVariables<br>Update Four Variables to LED Sign          | Operand             | Туре   | Description                          |
|-------------------------------------------------------------------|---------------------|--------|--------------------------------------|
| UpdateSignVariables Sign01Tag3(EN)-                               |                     |        |                                      |
| Address Sign01 Address                                            | UpdateSignVariables | Tag    | Unique Tag                           |
| FileLabel Sign01.FileLabel -(DN)-                                 | Address             | String | Two character sign address "00"      |
| ENVariable1Update 1 +                                             | Filelabel           | String | Protocol Command "A" typically       |
| Variable1Name Sign01.Variable1Name -(ER)-                         | ENVariable1Update   | Bool   | Flag to update variable 1=send 0 =no |
| Variable1Value Sign01.Variable1Value                              | Variable1Name       | String | Protocol Command Variable Name       |
| ENVariable2Update 1 ← (IP)-<br>Variable2Name Sign01.Variable2Name | Variable1Value      | String | Actual variable data to send         |
| Variable2Value Sign01.Variable2Value                              | ENVariable1Update   | Bool   | Flag to update variable 1=send 0 =no |
| ENVariable3Update 1 €                                             | Variable2Name       | String | Protocol Command Variable Name       |
| Variable3Name Sign01.Variable3Name                                | Variable2Value      | String | Actual variable data to send         |
| Variable3Value Sign01.Variable3Value                              | ENVariable1Update   | Bool   | Flag to update variable 1=send 0 =no |
| ENVariable4Update 1 €                                             | Variable3Name       | String | Protocol Command Variable Name       |
| Variable4Name Sign01.Variable4Name                                | Variable3Value      | String | Actual variable data to send         |
| Variable4Value Sign01.Variable4Value                              | ENVariable1Update   | Bool   | Flag to update variable 1=send 0 =no |
| map_SignInput LED_SIGN:I.Data                                     | Variable4Name       | String | Protocol Command Variable Name       |
| map_SignOutput LED_SIGN:O.Data                                    | Variable4Value      | String | Actual variable data to send         |
| Packet1Sent Sign01.Packet1Sent                                    | map_SignInput       | I:Data | Ethernet/IP Input Data Mapping       |
| Packet2Sent Sign01.Packet2Sent                                    | map_SignOutput      | O:Data | Ethernet/IP Output Data Mapping      |
| Packet3Sent Sign01.Packet3Sent                                    | Packet1Sent         | String | 82 Length String Debug of Packet     |
|                                                                   | Packet2Sent         | String | 82 Length String Debug of Packet     |
|                                                                   | Packet3Sent         | String | 82 Length String Debug of Packet     |
|                                                                   | EN                  | Bool   | Instruction is enabled               |
|                                                                   | DN                  | Bool   | Instruction is done sending message  |
|                                                                   | IP                  | Bool   | Instruction is in progress sending   |

## 7.5 Expert Sign AOI

Instruction to make your own packets and send to the sign. (see video tutorials)

ER

| ExpertSign<br>Expert ModeSend Your OwnPackets | Operand           | Туре   | Description                         |
|-----------------------------------------------|-------------------|--------|-------------------------------------|
|                                               | N)—               |        | · · · · ·                           |
| ExpertPacket1 Sign01.ExpertPacket1            | ExpertSign        | Tag    | Unique Tag                          |
|                                               | ExpertPacket1     | String | 82 Length String of Your Commands   |
| ExpertPacket3 Sign01.ExpertPacket3            | ExpertPacket2     | String | 82 Length String of Your Commands   |
|                                               | R)- ExpertPacket3 | String | 82 Length String of Your Commands   |
| ExpertPacket5 Sign01.ExpertPacket5            | ExpertPacket4     | String | 82 Length String of Your Commands   |
|                                               | ExpertPacket5     | String | 82 Length String of Your Commands   |
| ExpertPacket6 Sign01.ExpertPacket6 -(IF       | ExpertPacket6     | String | 82 Length String of Your Commands   |
| map_SignInput LED_SIGN:LData                  | map_SignInput     | I:Data | Ethernet/IP Input Data Mapping      |
| map_SignOutput LED_SIGN:0.Data                | map_SignOutput    | O:Data | Ethernet/IP Output Data Mapping     |
| Packet1Sent Sign01.Packet1Sent                | Packet1Sent       | String | 82 Length String Debug of Packet    |
| Packet2Sent Sign01.Packet2Sent                | Packet2Sent       | String | 82 Length String Debug of Packet    |
| Packet3Sent Sign01.Packet3Sent                | Packet3Sent       | String | 82 Length String Debug of Packet    |
| Packet4Sent Sign01.Packet4Sent                | Packet4Sent       | String | 82 Length String Debug of Packet    |
| Packet5Sent Sign01.Packet5Sent                | Packet5Sent       | String | 82 Length String Debug of Packet    |
| Packet6Sent Sign01.Packet6Sent                | Packet6Sent       | String | 82 Length String Debug of Packet    |
| Province and a second second second           | EN                | Bool   | Instruction is enabled              |
|                                               | DN                | Bool   | Instruction is done sending message |
|                                               | IP                | Bool   | Instruction is in progress sending  |
|                                               |                   |        |                                     |

ER

Instruction failed to send message

Instruction failed to send message

Bool

Bool